## **3 Getreidespeicher**

■ *Erarbeiten der Szene*

 $\frac{1}{\sqrt{2}}$ 

44

■ *Verschiedene Belichtungen* 

 $\frac{1}{\sqrt{2}}\frac{\partial \phi_{\text{max}}}{\partial \phi_{\text{max}}}\frac{\partial \phi_{\text{max}}}{\partial \phi_{\text{max}}}\frac{\partial \phi_{\text{max}}}{\partial \phi_{\text{max}}}\frac{\partial \phi_{\text{max}}}{\partial \phi_{\text{max}}}\frac{\partial \phi_{\text{max}}}{\partial \phi_{\text{max}}}\frac{\partial \phi_{\text{max}}}{\partial \phi_{\text{max}}}\frac{\partial \phi_{\text{max}}}{\partial \phi_{\text{max}}}\frac{\partial \phi_{\text{max}}}{\partial \phi_{\text{max}}}\frac{\partial \phi_{\text{max}}}{\partial \phi_{\text{max}}}\frac{\$ 

鄔

- *Korrektur der Perspektive*
- *Ein Exkurs über Perfektion*

George Barr, Der Blick über die Schulter, dpunkt.verlag, ISBN 978-3-89864-660-4

K ter

## **Meine Herangehensweise an das Bild und das Erarbeiten der Szene**

etreidespeicher sind ein Klassiker, wer nicht sogar ein Klischeemotiv unter de Bildern aus der Prärie, aber mittlerweile wurden viele gesprengt, abgerissen, sind etreidespeicher sind ein Klassiker, wenn nicht sogar ein Klischeemotiv unter den Bildern aus der Prärie, aber mittlerweiabgebrannt oder einfach vor Altersschwäche zusammengebrochen. Als ich mit meinem Freund Robin auf einem Fotoausflug war, ergriffen wir die Gelegenheit, diese drei immer noch existenten Speicher in der Nähe von Calgary zu fotografieren. Als wir heranfuhren, verdeckten sich die drei zum Teil gegenseitig, doch als wir näherkamen, konnten wir sie einzeln sehen. Nachdem wir das Auto abgestellt hatten, schien es für uns selbstverständlich, die Straße zurückzulaufen bis zu dem Punkt,

wo die drei Gebäude sich wieder teilweise verdecken. Von dort aus machten wir mit dem Teleobjektiv die Aufnahme von Abbildung 3.1. Dass die drei Gebäude auf dem Bild gleich groß aussehen, liegt nicht am Teleobjektiv, sondern es resultiert aus deren relativer Position zueinander. Je weiter man sich von den Getreidespeichern entfernte, desto kleiner erschien der Abstand zwischen ihnen. Mit dem Teleobjektiv konnte man die Gebäude kompakt aufnehmen. Mit einem Weitwinkelobjektiv hätten die Speicher immer noch gleich groß ausgesehen, wären im Druck aber viel kleiner gewesen.

Der Standort bestimmt Perspektive und Grö ßenverhältnisse, nicht das Objektiv. Die Brennweite wirkt sich auf den Bildausschnitt und die relative Größe des Objektes im Druck aus.

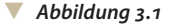

Dies war der Anblick, als wir heranfuhren: nicht genügend Charakter, zu viel Durcheinander, Wiederholungen, nicht ausdrucksstark genug.

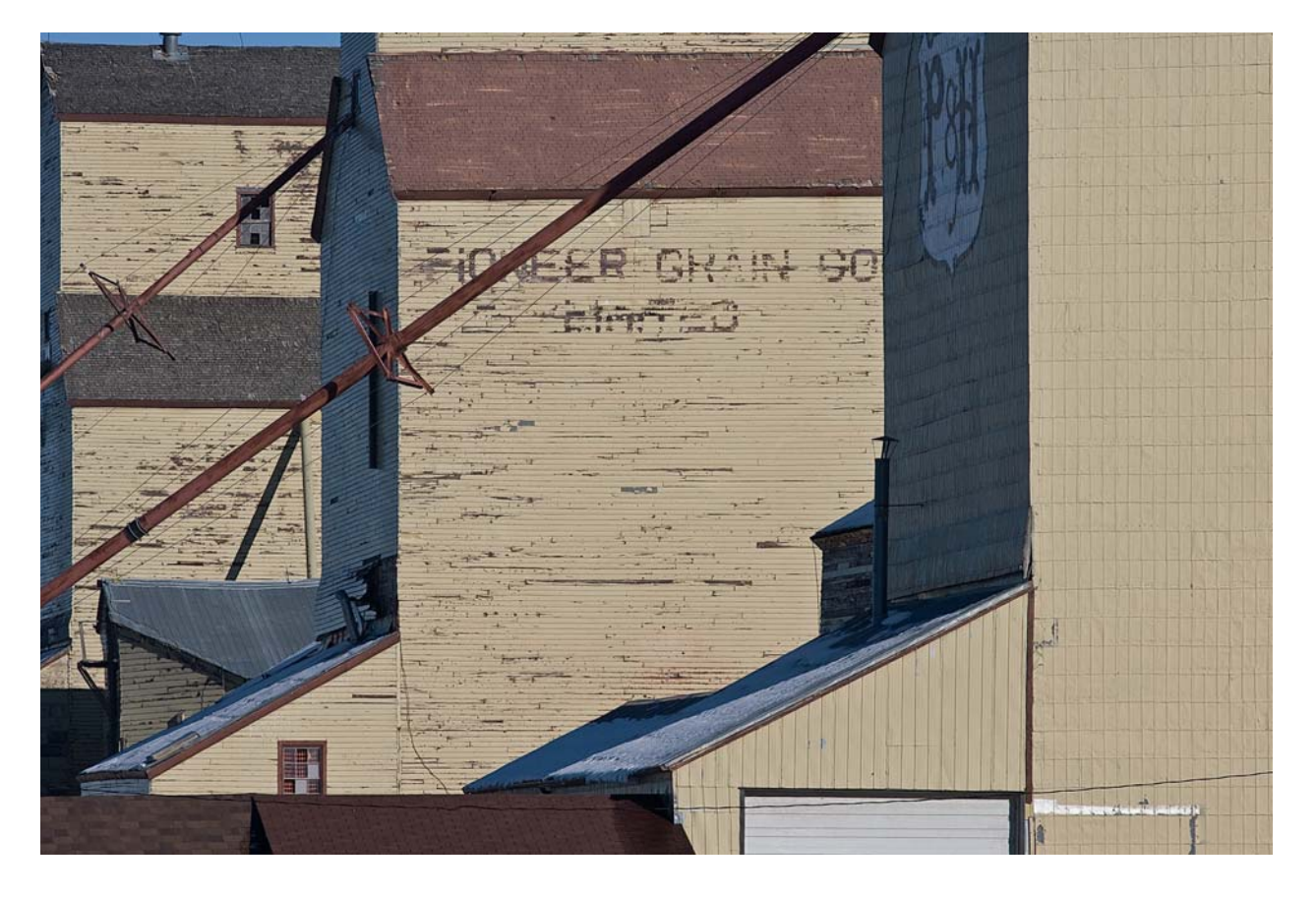

Als ich durch den Sucher blickte, war mir klar, dass dies kein starkes Bild ergeben würde. Aber in der Fotografie dreht es sich darum, was man aus einem Motiv herausholen kann – und gerade im Zeitalter der Digitalfotografie sollte man die Aufnahme auch dann machen, wenn man im Zweifel ist. Das Metalltor unten rechts störte mich, und es gab im Bild nur ein starkes Element, und das war die Wiederholung der Formen und Linien. Es hätte eine bessere Komposition werden können, hätten da vier oder fünf Kornspeicher hintereinander gestanden oder hätte es ein zusätzliches Bildelement gegeben. Vielleicht hätte ich etwas nach rechts gehen sollen, damit die Speicher sich stärker überlappen, aber der vorderste war der neueste und der daher uninteressanteste. Die Idee war von Anfang an nicht gut.

Wenn man vor einer Szene steht und sie mit einer Sichthilfe betrachtet, sei es ein Kamerasucher, ein Display oder ein Bildsucher, beginnt eine geistige Bestandsaufnahme der starken und schwachen Seiten eines potenziellen Bildes. Etwas muss Ihr Interesse auslösen. Was kann man noch zusätzlich entdecken: sich wiederholende Muster, interessante Schatten, Struktur abblätternder Farbe oder die Art, wie Licht auf perfekter Haut spielt? Dann beginnt die Suche nach weiteren starken Elemente, die man in den Bildausschnitt mit aufnehmen kann, interessante Bildränder oder Linien, die auf besondere Weise miteinander kommunizieren. Danach folgt die Bestandsaufnahme der Bildschwächen. Unscharfe Gräser im Vordergrund können ein Problem sein, Telefonleitungen im Hintergrund oder andere störende Elemente. Kann man die negativen Punkte abmildern? Als Nächstes schauen Sie, wie man gute Seiten des Bildes verstärken oder sogar zusätzliche finden kann. Vielleicht gehen Sie etwas nach rechts und schon treten drei Objekte miteinander in Beziehung, was vorher nicht der Fall war. Sie müssen auch sehen, wie Sie

mit den Bildschwächen umgehen, vielleicht kann man das Gras niedertreten oder mit einer Jacke herunterdrücken. Wenn ich nach links gehe oder nach hinten oder eine größere Brennweite wähle, kann ich vielleicht die Telefondrähte verschwinden lassen. Einige der störenden Bildelemente kann man unter Umständen später bei der Bildbearbeitung entfernen – das hellrote Objekt wird in einem Schwarzweißbild nicht stören, der ablenkende helle Baumstamm kann abgedunkelt werden.

Ich überlege mir schon vor Ort, wie ich das Bild am Computer bearbeiten will. Ich male mir aus, wie ich ein Element hervorheben und ein anderes in den Hintergrund treten lassen kann, wie ich einige Aspekte betone und andere verstecke. Vielleicht stelle ich fest, dass die Lichter zwar dem Hauptobjekt nicht gut bekommen, aber ansonsten doch in Ordnung sind. Ich plane dann schon das Abwedeln zum Anheben der Lichter, um das Foto zu verbessern. Ich nehme selten Bilder auf, ohne bereits darüber nachzudenken, was daran mit anschließender Bildbearbeitung verbessert werden kann.

Ansel Adams nannte dies "Vor-Sicht", für mich ist das einfach ein praktischer Gedanke. So wie das Bild vor mir liegt, hat es Mängel, und ich muss mir überlegen, ob es sich lohnt, es aufzunehmen. Kann ich mit dem Bild arbeiten?

Wenn Sie sich vor Ort nicht sicher sind, welcher von zwei Bildausschnitten besser ist, dann nehmen Sie beide auf und lassen den Bildbearbeiter (das sind Sie selbst später am Computer) entscheiden, welches das bessere ist.

Das zweite Bild (Abb. 3.2) nahm ich auf, als ich dicht am ersten Speicher stand. Ich nutzte den Schatten aus, den er warf, aber trotz der interessanten Formen sah ich kein lohnendes Motiv, auch nicht mit zielgerichtetem Freistellen. Die alten Gebäude stehen zwar nicht

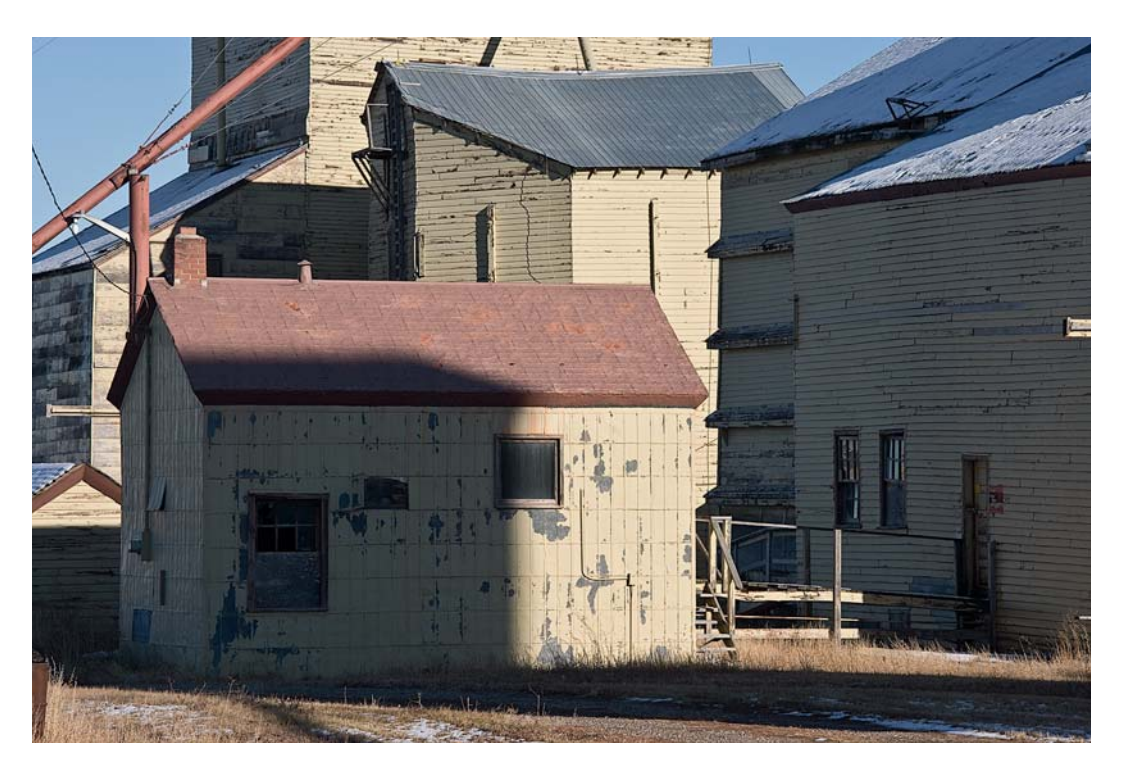

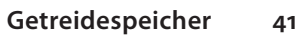

*Abbildung 3.2*

Einige interessante Strukturen, aber keine Ordnung im Bild.

 *Abbildung 3. 3 (links)* Ein interessanter Standort, aber nichts auf den Gleisen, kein verwittertes Schild, kein Wasserspeier an der Dachrinne. Das Bild sieht nicht gut aus.

 *Abbildung 3.4 (rechts)* Perspektive mit BEARBEI- $\texttt{TEN} \Vdash \texttt{FREI}$  TRANSFORMIEren korrigiert und dann so beschnitten, dass die Schiene in die rechte untere Ecke läuft.

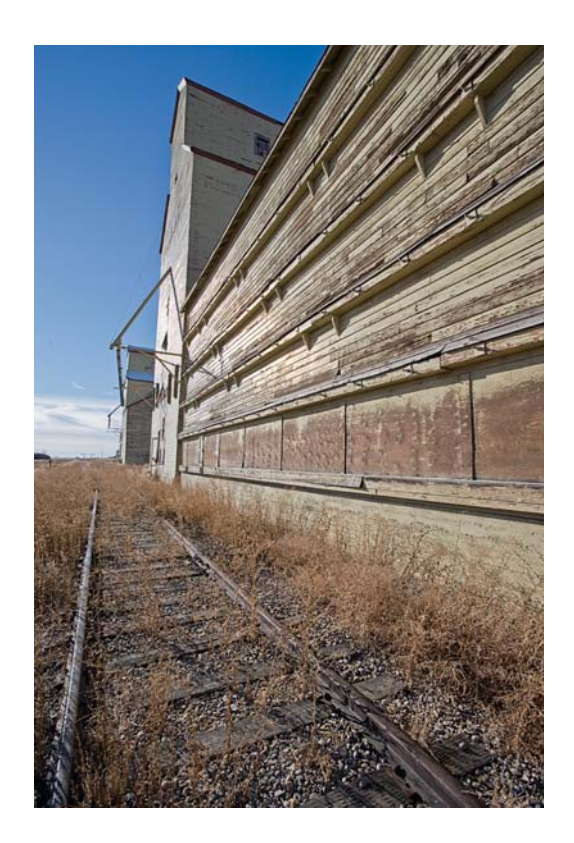

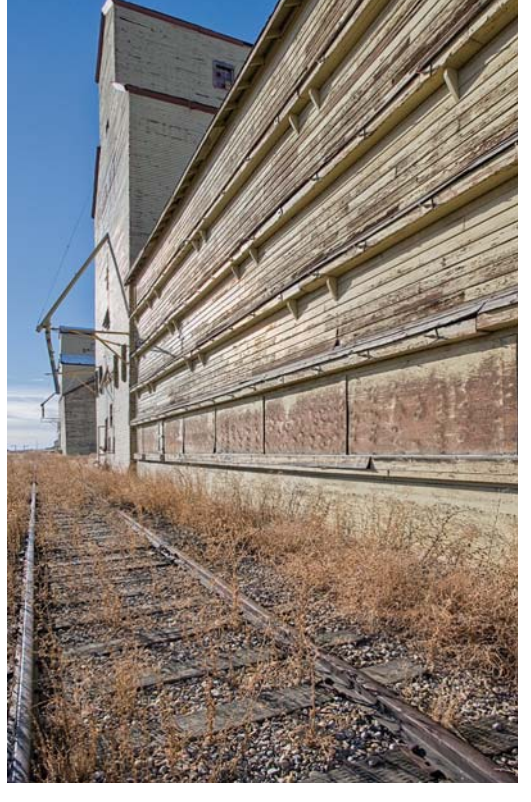

senkrecht, aber wiederum auch nicht schief genug, um daraus ein Hauptelement des Bildes zu machen. Es war ein netter Versuch, jedoch nicht mehr.

Daher beschloss ich, auf der Seite der Eisenbahngleise weiterzugehen, und ich nahm das Bild von Abbildung 3.3 auf.

Sie sehen in Abbildung 3.4, wie ich in Photoshop die Perspektive mit BEARBEITEN FREI TRANSFORMIEREN korrigiert habe. Dazu wählt man mit  $[\mathbb{H}]+\lceil A\rceil$  das ganze Bild aus und mit Â+(T) das Werkzeug frei transformieren. Halten Sie die Â-Taste gedrückt und ziehen Sie mit der Maus die Ecken, in diesem Fall die obe ren, bis die Perspektive stimmt. Drücken Sie

- *Abbildung 3.5* Wenn man die oberen Ecken eines Bildes nach außen zieht, erscheinen Objekte gedrungener, als sie eigentlich sind.

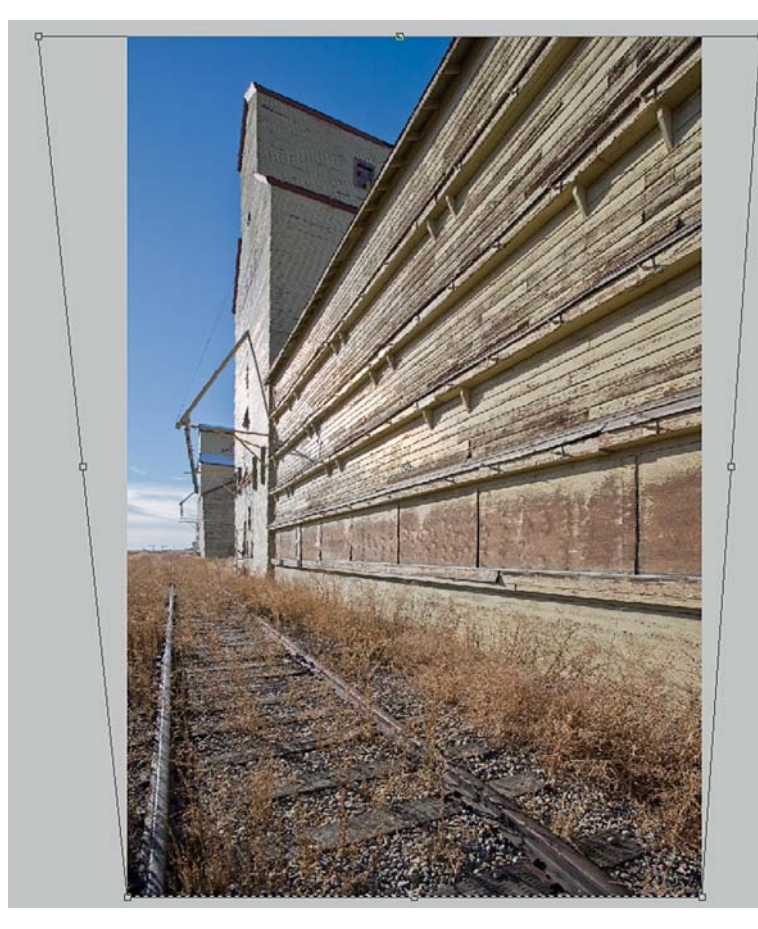

dann die Return-Taste, um die Korrektur abzuschließen. Ich habe die Korrektur auch mit FILTER VERZERRUNGSFILTER VOBJEKTIVKORrektur vorgenommen, aber dabei wurde mir der obere Teil des Speichers abgeschnitten. Objektivkorrektur hat den Vorteil, dass man das Bild drehen und kissenförmige bzw. tonnenförmige Verzeichnungen korrigieren kann, doch das war hier nicht nötig. Es gibt allerdings Fälle, in denen ich sowohl die Korrekturen in objektivkorrektur als auch in frei transformieren nutzen muss, um das gewünschte Ergebnis zu erhalten.

In Abbildung 3.5 sehen Sie die korrigierte Senkrechte, aber der Speicher ist zu breit geworden. In Abbildung 3.6 ist die Arbeitsfläche nach oben auf 120 % vergrößert, mit den beiden äußeren Ecken wurde die Senk rechte

- *Abbildung 3.6* Man kann das Bild oben auseinanderziehen, um die Senkrechten zu korrigieren, und man kann es nach oben ziehen, um die Proportionen eines Objektes zu erhalten.

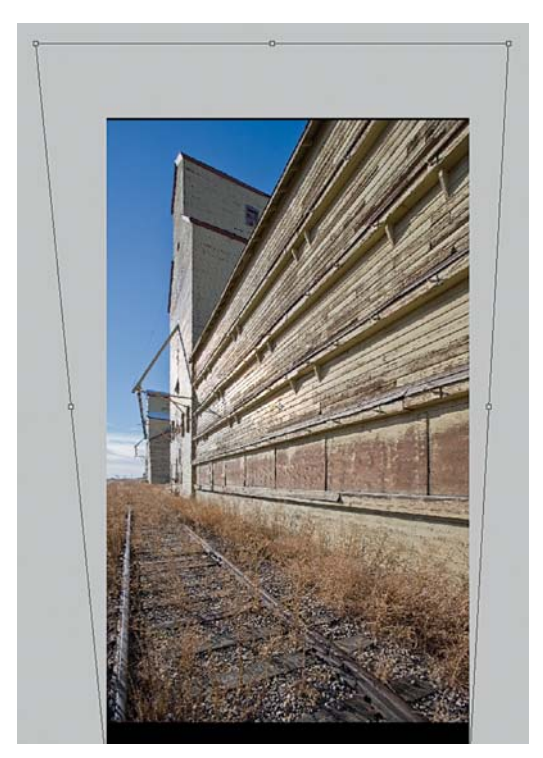

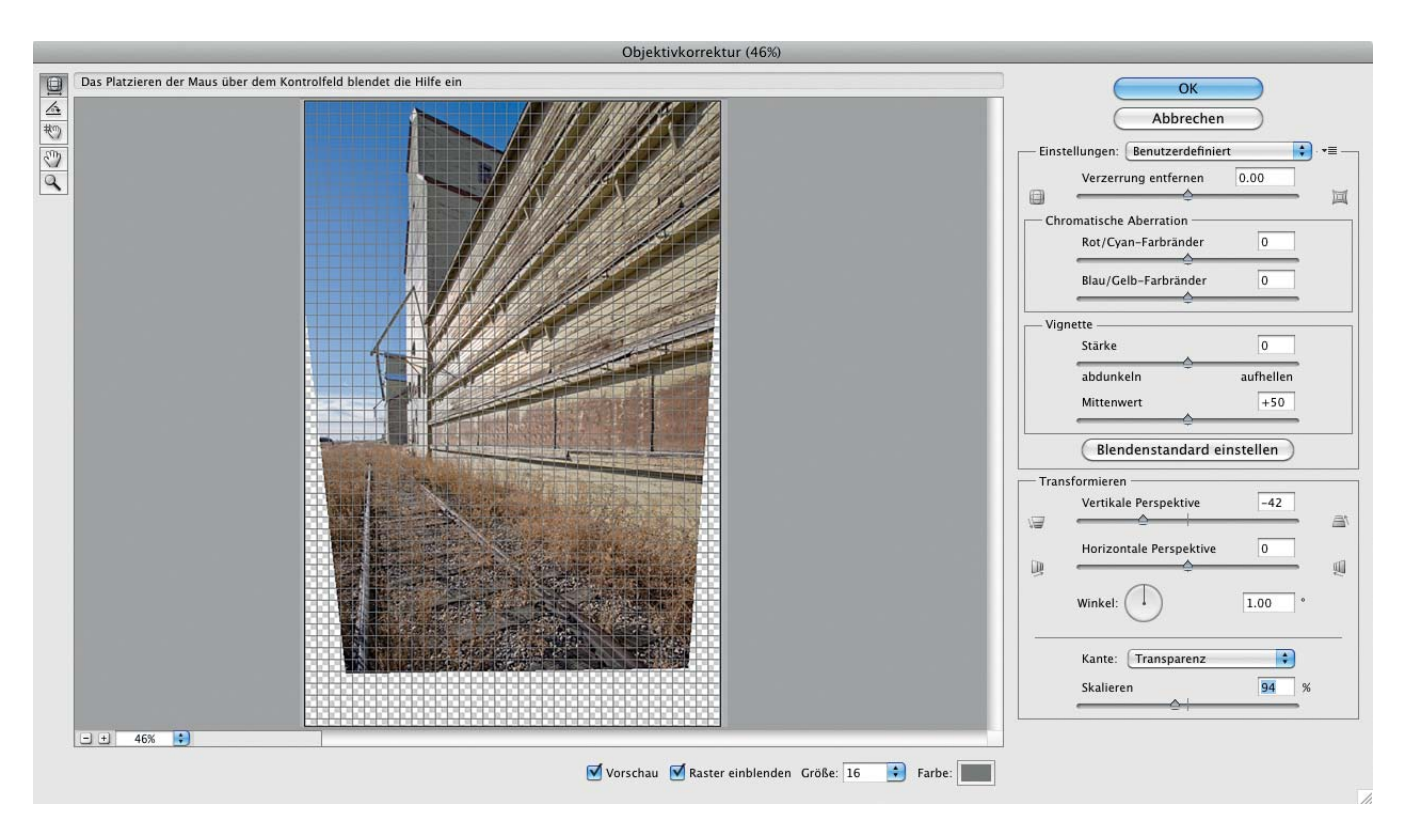

*Abbildung 3.7*

Eine Alternativmethode ist FILTER > VERZERREN > OBJEK-TIVKORREKTUR. Aber hier musste das Bild auf 94 % skaliert werden, um zu verhindern, dass das Gebäude oben abgeschnitten wird.

korrigiert und mit dem oberen mittleren Anfass punkt wurde das ganze Bild noch oben gestreckt. Abbildung 3.7 zeigt die Alternativ methode mit FILTER  $\triangleright$  VERZERREN  $\triangleright$  OB-JEKTIVKORREKTUR. Um den ungewollten Be schnitt oben zu vermeiden, musste ich das Bild nach unten auf 94 % verkleinern. Ich habe das Bild um ein Grad nach links gedreht und dann die vertikale Perspektive korrigiert, um das obere Ende des Bildes zu reparieren.

Wenn man beim BEARBEITEN FREI TRANS-FORMIEREN nur den oberen Teil eines Bildes nach außen zieht, wird das Bild in der Breite gestreckt, ohne dass die Höhe geändert wird. Dies verändert grundsätzlich die Form eines Objektes. Vergrößern Sie deshalb vorher die Arbeitsfläche, damit Sie das Bild gleichzeitig nach oben vergrößern können.

Ich glaube, das Bild ist ganz in Ordnung, aber es fehlt ihm etwas. Auf den Schienen steht nichts, ein Getreidewaggon unter dem Belade rohr vielleicht oder ein ganzer Zug auf dem Gleis links, das man hier aber nicht sieht.

Ein Schild auf der Seite des Speichers wäre schön gewesen oder einige Rohre am Silo. Nun gut, hier konnte ich nichts ändern. Dennoch hatte ich das Gefühl, ein paar Fortschritte gemacht zu haben.

Als Nächstes ging ich um die andere Seite herum, um zu sehen, ob man mit dem letzten Speicher etwas anfangen könnte. Neben ihm stand ein achteckiges, etwas schräg stehendes Silo, doch nichts gefiel mir hier wirklich. Aber ich stellte fest, dass die Sonne in zwei Stunden tief am Horizont stehen und das Licht mehr auf der Seitenwand liegen würde und nicht mehr auf den Schienen. Vielleicht käme

 *Abbildung 3.8* Kontaktabzüge der Bilder, die ich nach der Rückkehr zum Getreidespeicher aufgenommen habe

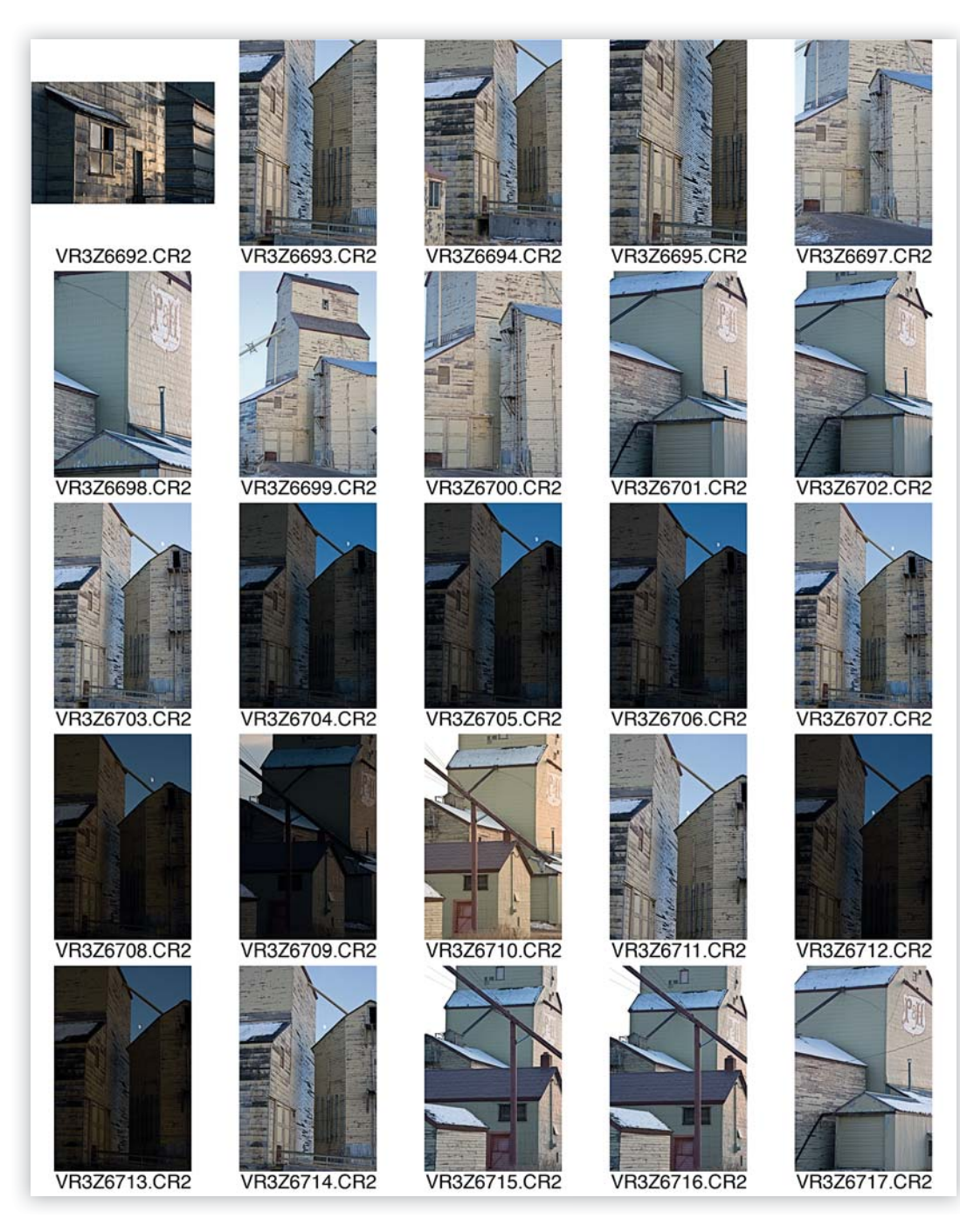

ich dann zu einem guten Bild oder zumindest zu einem, an dem ich arbeiten könnte. Daher fuhren wir auf der Straße zunächst weiter mit dem Vorsatz, am späten Nachmittag – gegen 16.30 Uhr – zurückzukommen.

Der Unterschied zwischen gut und herrlich kann an anderem Wetter oder Licht liegen. Wenn Sie die Vorarbeit für ein tolles Bild geleistet haben, war es ein erfolgreicher Tag – seien Sie zufrieden.

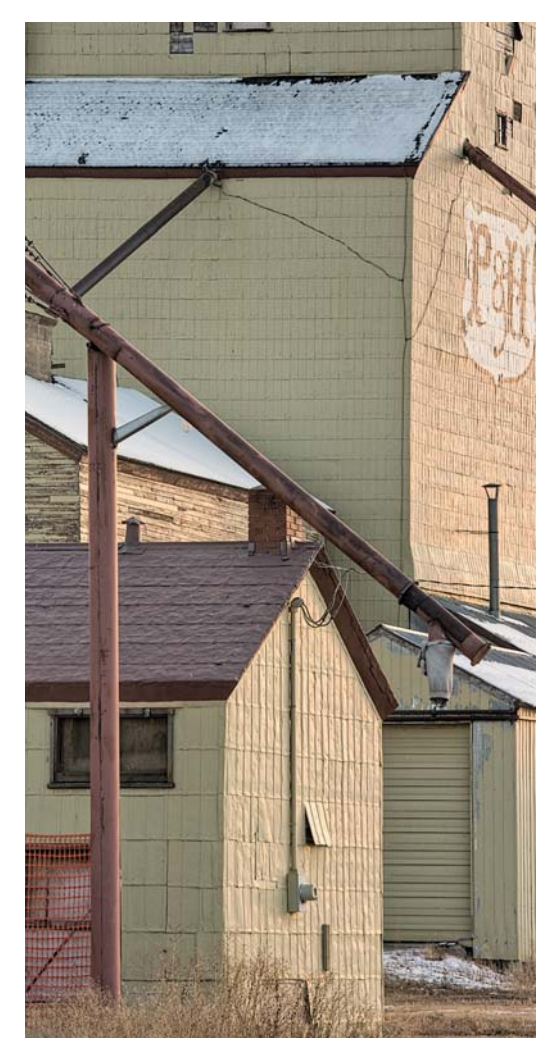

 *Abbildung 3.9* Gute Linienführung, aber nicht genug Interessantes, um ein starkes Bild abzugeben.

Abbildung 3.8 zeigt Kontaktabzüge der Bilder, die ich nach der Rückkehr zu den Speichern später am Tag gemacht habe. Das Licht erwies sich mit der tief stehenden Sonne, die durch die Wolken kam, als viel besser, und am tiefblauen Himmel war der Mond erschienen. Ein paar Bilder schienen in Ordnung und ich habe sogar einige in Photoshop genauer inspiziert, aber keines war so gut wie Bild 6707. Es zeigt den Mond, die blauen Schatten, die der dunkle Himmel schuf, und das warme Licht der Sonne.

Ich nahm auch Bild 6710 in die engere Auswahl, aber wie man in Abbildung 3.9 sieht, ist es zwar insgesamt nicht schlecht, hat jedoch nicht viel zu bieten.

In meinem Buch *Besser Fotografieren* habe ich erklärt, wie man sich eine Szene "erarbeitet". Viele Leser teilten mir mit, dass sie bis dahin nicht genügend Wert darauf gelegt hatten, zu verbessern, was sie vor Ort sahen. Ich hoffe, dass meine Hinweise hier und in anderen Kapiteln Ihnen eine Vorstellung davon geben, was es wirklich heißt, eine Szene zu erarbeiten. Natürlich kann es passieren, dass man irgendwo hinkommt, das Aha-Erlebnis hat und sofort das perfekte Bild schießt. Aber meist gelingt erst nach ausgiebigem Herumspazieren, Hinhocken, mehrfachen Positionswechseln nach rechts und links ein gutes Bild. Man muss sich überlegen, ob das Licht vor Ort später nicht besser ist, man muss nach den Wolken sehen, den Wind beachten oder sich durch dicke Büsche quälen – alles in der Hoffnung auf einen besseren Blickwinkel.

Ich hatte jetzt mit dem Getreidespeicher, dem Silo und dem Mond dazwischen eine interessante Szene. Nun musste ich den besten Bildausschnitt wählen. Die meisten Fotografen wären etwas zurückgegangen oder hätten eine kürzere Brennweite genommen, um das Dach des Speichers noch auf das Bild zu bekommen. Aber wenn Sie mein erstes Buch gelesen oder die Bilder auf meiner Webseite angesehen haben, wissen Sie, dass ich gerne den Bildausschnitt eng und dicht wähle und den Himmel nur in Ausnahmefällen mit ins Bild nehme.

Wenn Sie Bilder für Stitching aufnehmen oder Perspektiven korrigieren müssen (besonders wenn die Kamera gekippt wird), sollten Sie da -ran denken, dass Teile des Bildes links und rechts verloren gehen. Wählen Sie schon bei der Aufnahme den Bildausschnitt weiter, sonst werden Ihnen wichtige Bildteile abgeschnitten. Oder mögen Sie trapezförmige Bilder?

Die Rampe begrenzt das Bild unten, der Himmel oben. Links und rechts wollte ich nur so viel von den Gebäuden einbinden, dass die Komposition verstärkt würde. Mir war bei der Aufnahme klar, dass der Mond im Vergleich zum Hauptobjekt – das von der tief, halb hinter den Wolken stehenden Sonne beschienen wurde – überbelichtet würde. Ein Blick auf das Kameradisplay nach der ersten Aufnahme bestätigte mir das, und es war nicht schwer, ein zweites Foto mit der richtigen Belichtung für den Mond zu machen (hier war es 1/30 Sekunde bei Blende 16)

Vielleicht hätte ich ein wenig schummeln und eine größere Brennweite für den Mond nehmen sollen. Ich musste die Bilder ohnehin zusammensetzen, und viele Fotografen haben das schon vor mir getan. Zu Zeiten, als Film verwendet wurde, haben Fotografen den Mond mit einem Teleobjektiv nachts aufgenommen, den Film zurückgedreht und dann tags die Landschaft mit einem Weitwinkelobjektiv fotografiert. Derzeit ist ein Buch mit Landschaftsfotografien auf dem Markt, in dem eine großformatige Landschaft gezeigt wird, die mit einem Weitwinkel aufgenommen wurde. Der Mond ist dort sehr groß im Bild, und ich wette, er wurde mit einem Teleobjektiv fotografiert.

Ich rümpfe nicht die Nase über dieses Schum meln und mache es selbst manchmal auch, aber bei diesem Bild des Getreidespeichers fand ich es nicht angebracht. Sowohl das Bild des Speichers als auch das des Mondes wurde mit 78 mm und im Abstand von Sekunden aufgenommen, lediglich die Verschlusszeit differiert. Es ist eine Sache, den Mond zu ver grö ßern, damit er besser zu sehen ist, aber eine ganz andere, einen Mond einzufügen, wo keiner war – das geht mir zu weit. Ich wäre sehr enttäuscht, sollte ich hören, dass Ansel Adams bei dem Bild "Mond über dem Half Dome" betrogen hat.

Die Idee, das achteckige Silo und das Licht auf der Seite des Getreidespeichers zwischen den beiden Gebäuden aufzunehmen,

faszinierte mich. Aber erst als ich das Bild in Photoshop öffnete und die Perspektive korrigiert hatte, traf mich die Stärke des Bildes mit seinen zwei dominanten Farben Blau und Gelb. Die blauen "Bretter" sind in Wirklichkeit Metallplatten, die den blauen Himmel reflektieren. Ich musste in Adobe Camera Raw nur den Regler *Dynamik* ein wenig hochziehen, später fand ich das aber übertrieben und habe wieder etwas entsättigt.

Die Meinungen über das Bild sind geteilt: Die eine Hälfte liebt es geradezu und hat kein Problem damit, die andere Hälfte fragt mich, ob die Farben echt sind. Die Wahrheit ist nicht einfach. Zu Zeiten von Film hätte ich dieses Bild mit Velvia-Film aufgenommen, die Farben wären die gleichen gewesen und niemand hätte sie in Frage gestellt. Im digitalen Zeitalter nimmt man aber an, dass ich die Farben hinzugefügt und geschummelt habe. In der Praxis ist es so, dass sich das menschliche Auge schnell an Farbverschiebungen gewöhnt und das starke Blau im Schatten nicht erkennt, aber Film und Sensor erkennen es. Es kann durchaus sein, dass im Rahmen der Bildbearbeitung die Farbsättigung ein bisschen erhöht wurde, ver gleichen Sie Ihr Foto deshalb mit der unbearbeiteten Version auf dem Kontaktbogen. Ich habe hier nur geschickt Sonne, Licht, Schatten und Farbtöne ausgenutzt. Wenn mich jemand fragt, ob die Farben echt sind, sage ich daher ja.

Dieses Bild habe ich zusammen mit dem Text meinem Freund Andy geschickt, damit er alles durchsieht. Doch vor dem Versenden meinte ich, das Blau sei doch etwas stark, und schwächte es daher ab. Andy meinte dann, das Bild käme auch in Schwarzweiß gut heraus, obwohl seine Hauptstärke die zwei Farben sind, sattes Blau und bleiches Gelb. Man muss dazu sagen, dass Andy meistens schwarzweiß fotografiert und daher ein wenig voreingenommen ist. Aber er hat ein gutes Auge, und deshalb machte ich mich an die Arbeit. Heute kann ich Ihnen sagen, es funktioniert wunderbar in Schwarzweiß, wie Sie in Abbildung 3.10 sehen.

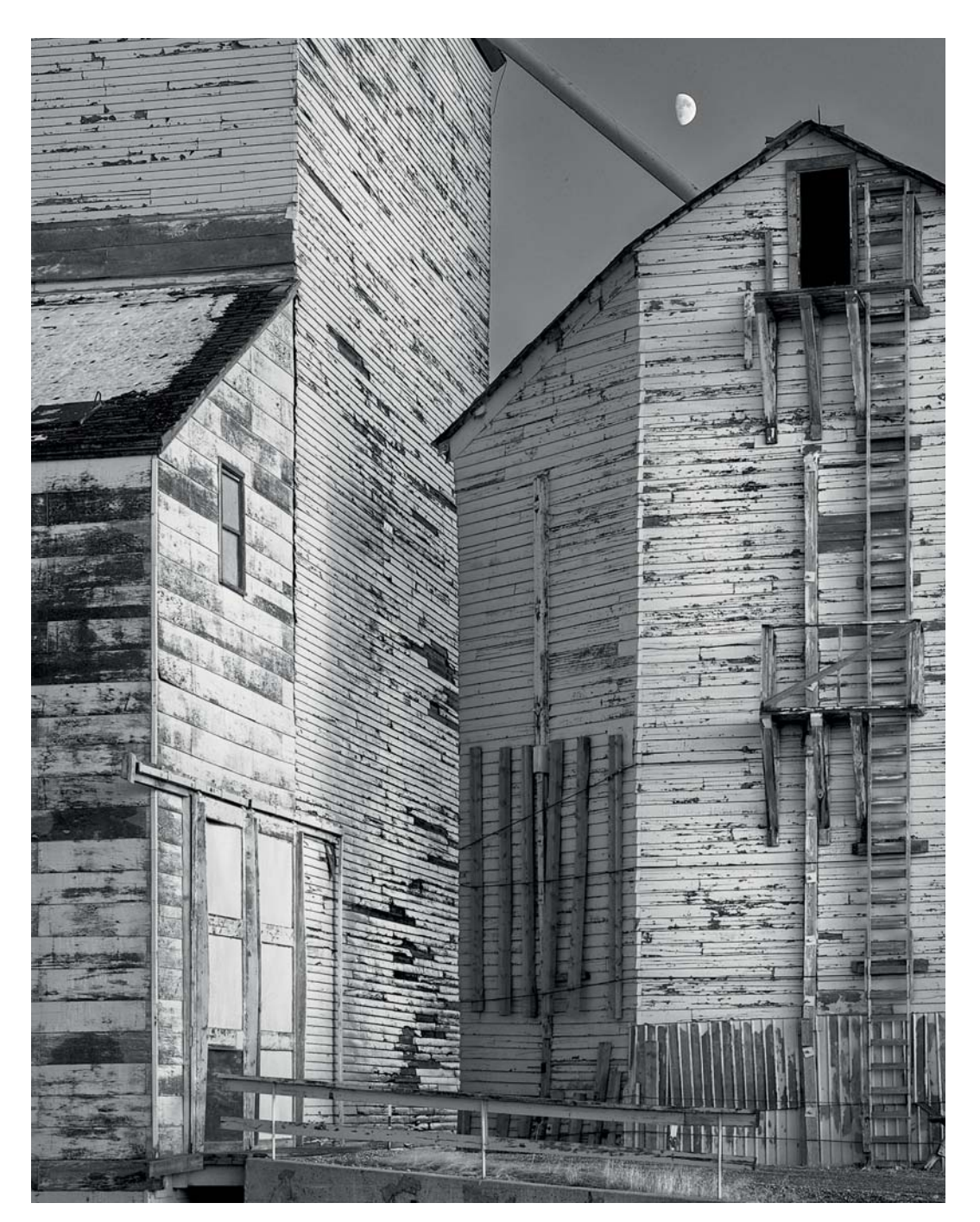

*Abbildung 3.10* Das Endresultat in Schwarzweiß.

Nun muss ich mich nur noch entscheiden, welches ich lieber mag. Aber muss ich das wirklich?

Wenn man ausdrucksstarke Bilder machen will, ist es wichtig, eine nicht zu große Farbvielfalt zu haben. Gute Bilder enthalten selten die ganze Farbpalette. Es gibt Ausnahmen, aber viele tolle Farbaufnahmen kommen gut mit nur zwei Farben aus, meist mit den Komplementärfarben, d. h. Farben von der entgegengesetzten Seite des Farbrades. Gelb und Blau sind solche Farben, die für den Menschen zusammengehören; achten Sie einmal darauf, wie oft diese Kombination in der Werbung vorkommt. Die Werbeleute wissen, wie man Aufmerksamkeit erzielt.

Kein Bild ist in jeder Hinsicht perfekt. Perfektes Thema, fantastische Komposition, unglaubliche Farben, Humor oder eindringliche Botschaft – alle Bilder sind nur so gut, wie sie sein können. Entweder es sagt etwas aus oder nicht, und schon ist die Diskussion über mangelnde Perfektion müßig. Lieben Sie ein Bild? Dann seien Sie froh. Ende der Diskussion!

Die Komposition der Endversion vom Getreidespeicher ist nicht sehr raffiniert: Es gibt ein paar senkrechte Linien, ein paar diagonale Linien ohne Ende, und in den Ecken ist nicht viel zu sehen. Andererseits sehen die abwechselnden senkrechten hellen und dunklen Bänder gut aus, und nach meiner Meinung sind es die Farben, die das Bild attraktiv machen. Wäre das Bild besser mit einer ausdrucksstarken Komposition, mit dicken Diagonalen und interessanten Formen? Vielleicht, aber denken Sie

daran, dass Sie mit dem arbeiten müssen, was Sie haben (abgesehen von Stillleben), und nur wenige Bilder sind in jeder Hinsicht perfekt. Das war das Beste, was ich aus dieser Situation herausholen konnte. Man sagt, Maler müssten lernen, loszulassen, es gut sein zu lassen, und bei Fotografen ist das genauso. Denken Sie daran, dass einfaches Design Sie zwingt, andere Aspekte eines Bildes zu beachten – Farbschattierungen und Strukturen zum Beispiel.

## **Gedanken zum Bild**

Würde ich noch wie früher Bilder auf dem Bauernmarkt verkaufen, so wäre dieses Bild wegen des nostalgischen Motivs, seiner Farbe und des Mondes bestimmt ein Renner. Ich mag eigentlich solche Bilder lieber, die eine ausdrucksvolle Komposition besitzen und nicht so sehr von der Farbe abhängig sind, aber das ist mein persönlicher Geschmack und kein Ratschlag. Wenn man schon nicht Bilder verkauft, so kann man sie doch auf die eigene Webseite stellen, damit Verwandte, Freunde und ein paar Bewunderer Ihre Arbeit ansehen können. Wenn ich vierzig Jahre gebraucht habe, um dorthin zu kommen, wo ich jetzt bin, so heißt das nicht, dass auch Sie so langsam lernen müssen wie ich. Michael Levin fotografiert erst seit fünf Jahren und ist ein international bekannter und anerkannter Fotograf. Schauen Sie sich im Internet seine Bilder an. Er hat ein so gutes Auge, dass ich davon ausgegangen war, er sei schon vorher Künstler gewesen. Doch nein, er hatte ein Restaurant betrieben. Es gibt also Hoffnung!

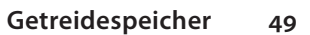

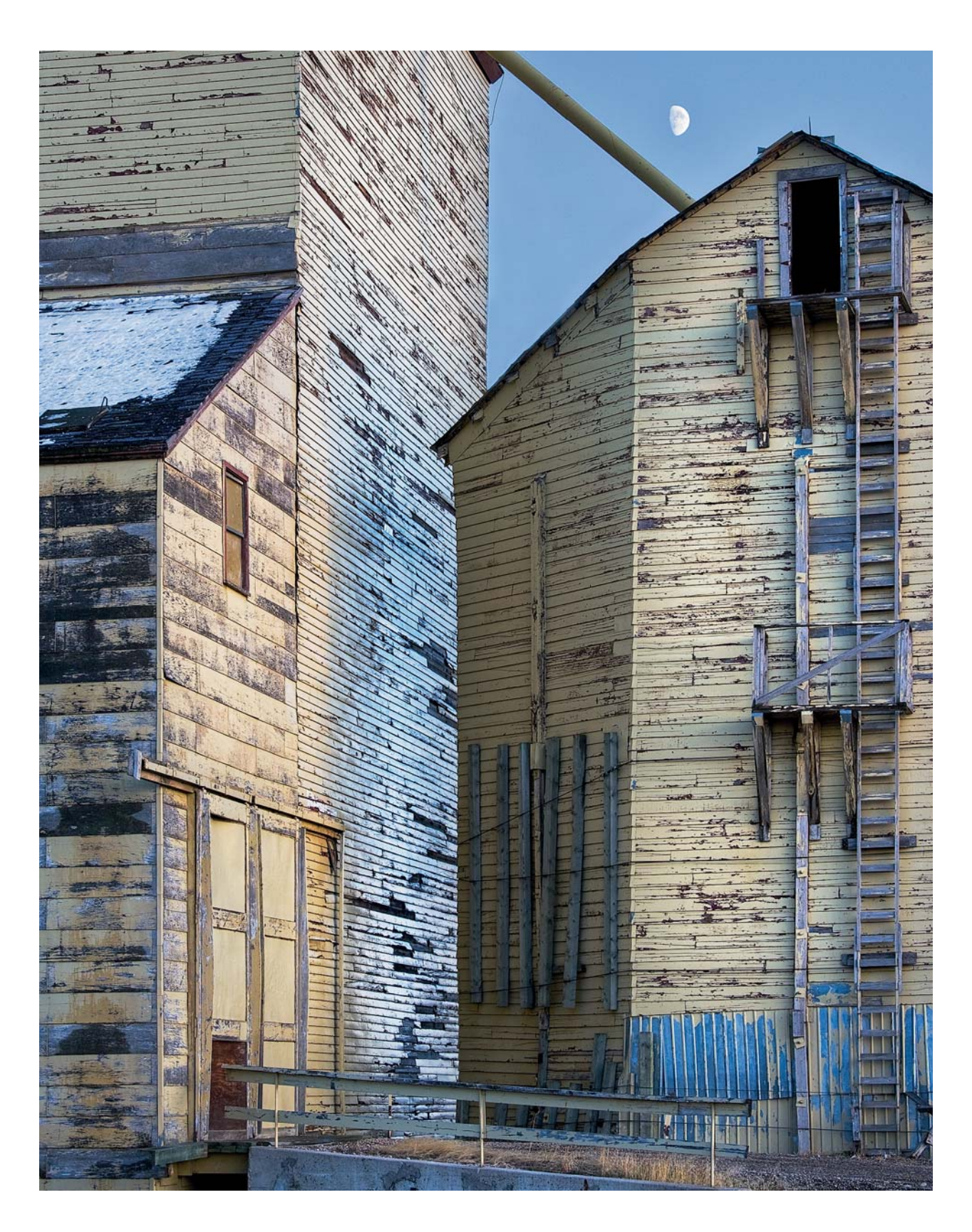